## PROGRAMMAZIONE CRONOTERMOSTATO 01910

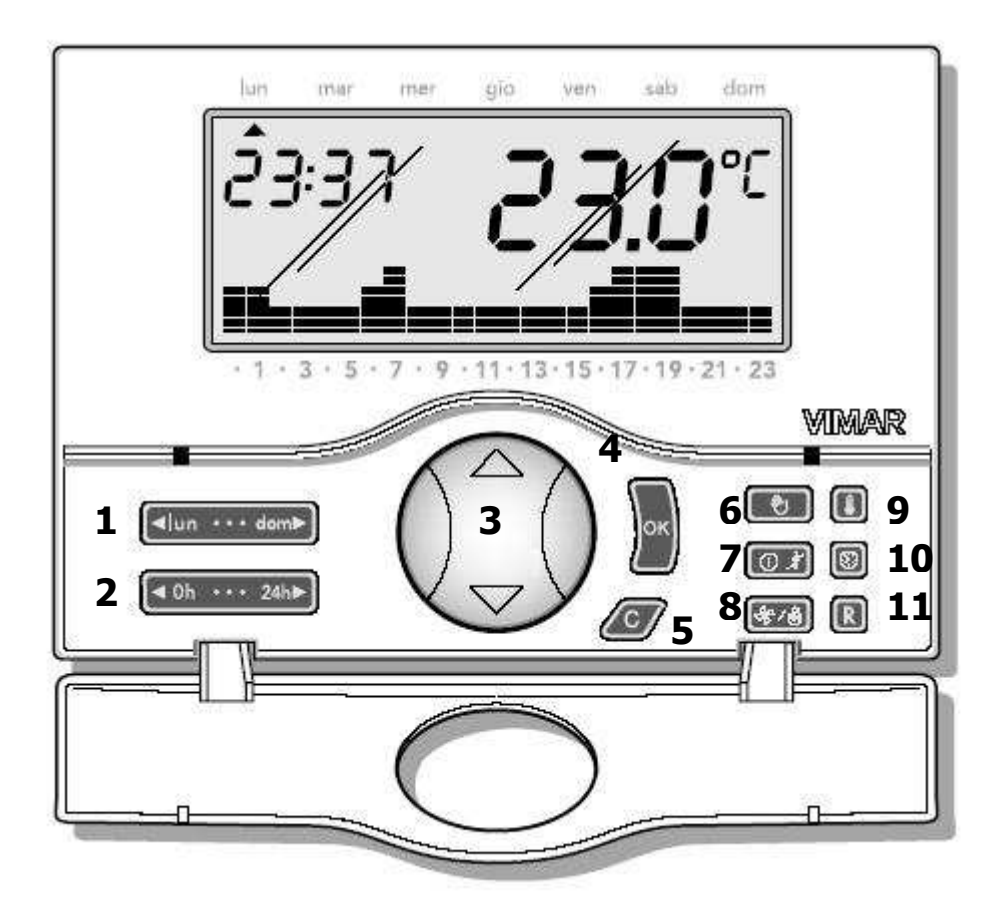

### REGOLAZIONE DATA E ORA

Prima di iniziare la programmazione, conviene programmare inizialmente il giorno e l'ora corrente:

Premere il tasto con il simbolo dell'orologio (10) sulla parte destra del crono.

Scompare tutto dal display tranne la freccia in alto che indica il giorno e l'ora impostata.

Mediante il selettore centrale è possibile settare la freccia in corrispondenza del giorno corrente.

Una volta selezionato il giorno corrente, premere il tasto OK (4) per passare alla regolazione dell'ora, le due cifre riferite all'ora iniziano a lampeggiare.

Mediante il selettore centrale è possibile settare l'ora corrente.

Una volta selezionata l'ora corrente, premere il tasto OK (4) per passare alla regolazione dei minuti, le due cifre riferite ai minuti iniziano a lampeggiare.

Mediante il selettore centrale è possibile settare i minuti.

Al termine della regolazione di giorno ora e minuti, premere il tasto OK (4) per uscire.

# IMPOSTAZIONE DEI LIVELLI DI TEMPERATURA

I livelli di temperatura vanno impostati per inserirli nel programma che andremo a creare successivamente. Ci sono 3 livelli di temperatura T1, T2 e T3 oltre alla T antigelo.

Premere il tasto con il simbolo del termometro (9) sulla parte destra del crono.

Scompare tutto dal display **tranne T**  $*$  antigelo con la temperatura di riferimento lampeggiante.

Mediante il selettore centrale è possibile settare il valore della temperatura antigelo desiderata.

Una volta selezionata la temperatura antigelo, premere il tasto OK (4) per passare alla regolazione della temperatura T1, comparirà la temperatura T1 di riferimento lampeggiante.

Procedere allo stesso modo per la selezione delle temperature T2 e T3.

Una volta dato OK (4) anche a T3, comparirà la scritta dIFF e il relativo differenziale termico lampeggiante 00.2°C.

Mediante il selettore centrale è possibile settare il valore del differenziale termico.

Impostato un valore di temperatura, il differenziale termico è la differenza tra tale valore e la temperatura di accensione o di spegnimento dell'impianto.

Ad esempio, impostando la temperatura ambiente a 20 °C ed il differenziale termico a 0,3 °C, l'impianto si accenderà quando la temperatura ambiente scenderà a 19,7 °C e si spegnerà quando raggiungerà i 20,3 °C. Adeguando il differenziale termico al tipo di impianto se ne evitano continue accensioni e spegnimenti. Impianti ad alta inerzia (ad esempio impianti con radiatori in ghisa) necessitano di un valore basso di differenziale termico, mentre impianti a bassa inerzia (ad esempio ventil-convettori) necessitano di un valore alto.

Alla fine, dando OK si passa all'impostazione della scala di temperatura, selezionare CELS e dare OK.

NB: Se si sposta il selettore comparirà la scritta FAH ed un valore molto alto di temperatura, questa scala viene usata in altri paesi, ritornare a CELS e dare OK per uscire.

## IMPOSTAZIONE FUNZIONAMENTO AUTOMATICO/MANUALE

Per passare da automatico a manuale basta premere il tasto con il simbolo della mano (6).

Premendolo si passa da manuale (il display mostra il simbolo della mano) a automatico (il display mostra il grafico in basso e il livello di temperatura impostato in quella fascia oraria T1, T2 o T3).

# SPEGNIMENTO, SPEGNIMENTO A TEMPO E ANTIGELO

Per spegnere, spegnere a tempo o settare la funzione antigelo premere il tasto (7).

SPEGNIMENTO:

Premendo il tasto (7) comincia a lampeggiare la scritta OFF di lato alla temperatura misurata, dare OK (4) per confermare. In questo stato la caldaia non partirà mai.

### SPEGNIMENTO A TEMPO:

Premendo il tasto (7) comincia a lampeggiare la scritta OFF di lato alla temperatura misurata, premere nuovamente il tasto (7) comincia a lampeggiare la scritta OFF e le due cifre riferite alle ore di spegnimento temporizzato.

Regolare il numero di ore che si desidera spegnere l'impianto (da 1 a 99 ore) mediante il selettore (3) e dare OK (4) per confermare. In questo stato inizia un conto alla rovescia e la caldaia non partirà mai, passato questo tempo il cronotermostato ritornerà nella condizione precedente (manuale o automatico).

#### ANTIGELO:

Premendo il tasto (7) comincia a lampeggiare la scritta OFF di lato alla temperatura misurata, premere nuovamente il tasto (7) comincia a lampeggiare la scritta OFF e le due cifre riferite alle ore di spegnimento temporizzato, premere una terza volta e comincia a lampeggiare la temperatura antigelo da impostare.

Regolare la temperatura scelta mediante il selettore (3) e dare OK (4) per confermare.

Sul display apparirà il simbolo della neve di lato alla temperatura misurata.

# CREAZIONE DEL PROGRAMMA

Premere uno qualsiasi dei tasti (1) e (2) per entrare nella creazione di un programma.

Comincerà a lampeggiare la freccia riferita al giorno della settimana, selezionare il giorno desiderato mediante la pressione sul tasto (1) verso destra o verso sinistra (lun …dom).

### Si consiglia di partire dal lunedì per creare il programma.

Premere il tasto (2) per selezionare le ore del giorno, sul display appare l'indicazione oraria 00.00 e di lato la temperatura T1, T2 oT3 selezionata per quella fascia oraria.

Per modificare il livello di temperatura premere il selettore centrale (3), cambierà anche il grafico e l'indicazione del livello di temperatura.

Procedere premendo il tasto (2) e avanzare con l'orario, ad ogni ora selezionare la temperatura come nel caso precedente tramite il selettore centrale.

#### Nel caso si voglia accedere ad un orario diverso (per cambiare a step di 15 minuti) bisogna premere il tasto (10).

### In questo modo si ritarderà l'avvio o lo spegnimento del programma.

Si vedrà il grafico sottostante riprodurre l'andamento selezionato, continuare fino ad arrivare alle ore 23.00, a questo punto ci si blocca, dare OK (4).

Il programma per il lunedì è creato, per copiare sul martedì, premere il tasto (1) su dom, la freccia si sposta su mar e inizia a lampeggiare COPY.

Premere OK (4) per confermare.

Se si desidera anziché copiare, modificare anche il martedì, premere C (5) quando compare COPY e proseguire come nel caso precedente.

Eseguire questa procedura per ogni giorno della settimana.

# SELEZIONE ESTATE/INVERNO

Serve nel caso si debba gestire il condizionatore (solo se predisposto) tramite il cronotermostato.

Tenendo premuto il tasto (8) inizia a lampeggiare o l'icona del fuoco o quella della ventola.

Tramite il selettore centrale (3) selezionare fuoco per la stagione invernale e ventola per quella estiva e confermare con il tasto OK (4).

Nel funzionamento in condizionamento, l'intervento si inverte rispetto al funzionamento invernale.

#### ESEMPIO PRATICO DI COME SVILUPPARE UN PROGRAMMA PERSONALIZZATO

Per creare un programma personalizzato bisogna prima di tutto decidere 3 temperature che si vogliono utilizzare durante il giorno.

Al cronotermostato infatti non si dice quando il riscaldamento deve essere "spento" o "acceso", ma gli si dice, per ciascun orario, quella temperatura che dovrà mantenere.

Pertanto, supponendo di avere una temperatura media in casa attorno ai 20°C, se durante la notte voglio che il riscaldamento non si accenda, dovrò impostare nelle ore notturne una temperatura più bassa della media giornaliera, una temperatura quindi attorno ai 15°C, così da evitare che il riscaldamento si accenda (a patto che la temperatura interna non scenda sotto tale soglia). Quindi prima di iniziare la programmazione è opportuno chiarire le temperature desiderate e gli orari di funzionamento.

Ogni quadro corrisponde a 20 minuti sulla scala oraria e alla T di riferimento.

Supponiamo di voler fare un programma come segue: 15°C la notte; 22°C dalle 17.00 alle 22.00; 15°C nuovamente fino alle ore 24.00;

Il grafico risultante sarà il seguente:

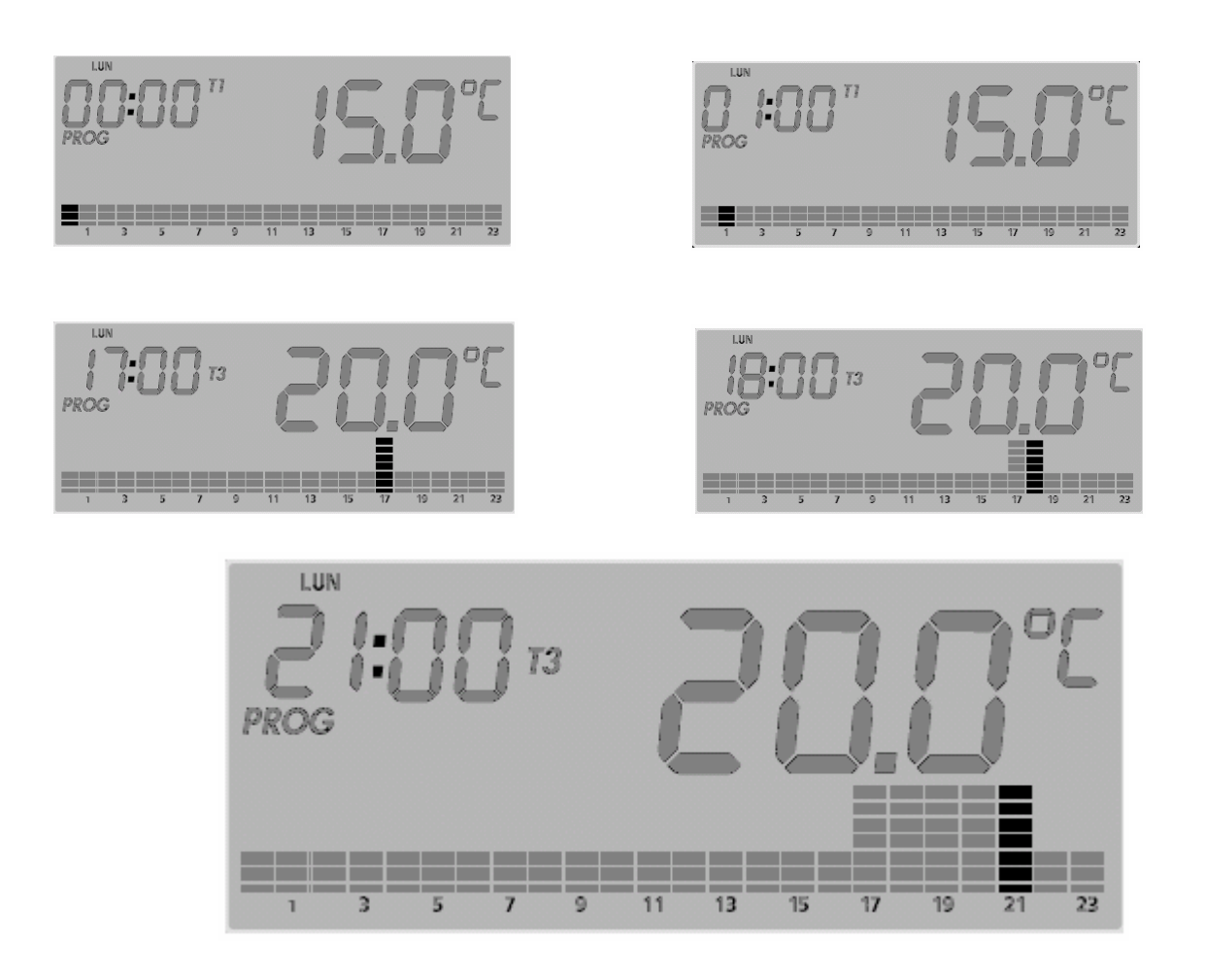